## ToDo-Liste

PROFIMED bietet die Möglichkeit ToDo-Listen zu erstellen und diese zu verwalten. In die ToDo-Liste können Sie sich z.B. vermerken bei welchem Patient noch Arztbriefe geschrieben werden müssen oder bei wem Sie nach Sprechstundenende die Laborergebnisse überprüfen wollen. Außerdem ist es auch möglich "private Termine" ohne Patientenzusammenhang hier einzutragen und sich daran erinnern zu lassen.

In PROFIMED können Sie einstellen, das Sie einen Hinweis bekommen, wenn für einen Patienten ein Eintrag in der ToDo-Liste existiert. Wurde die ToDo-Liste gleich mit dem PROFIMED-Start geöffnet, können Sie die Alarmfunktion nutzen. Dieser kann zu einer vorher festgelegten Uhrzeit ausgelöst werden.

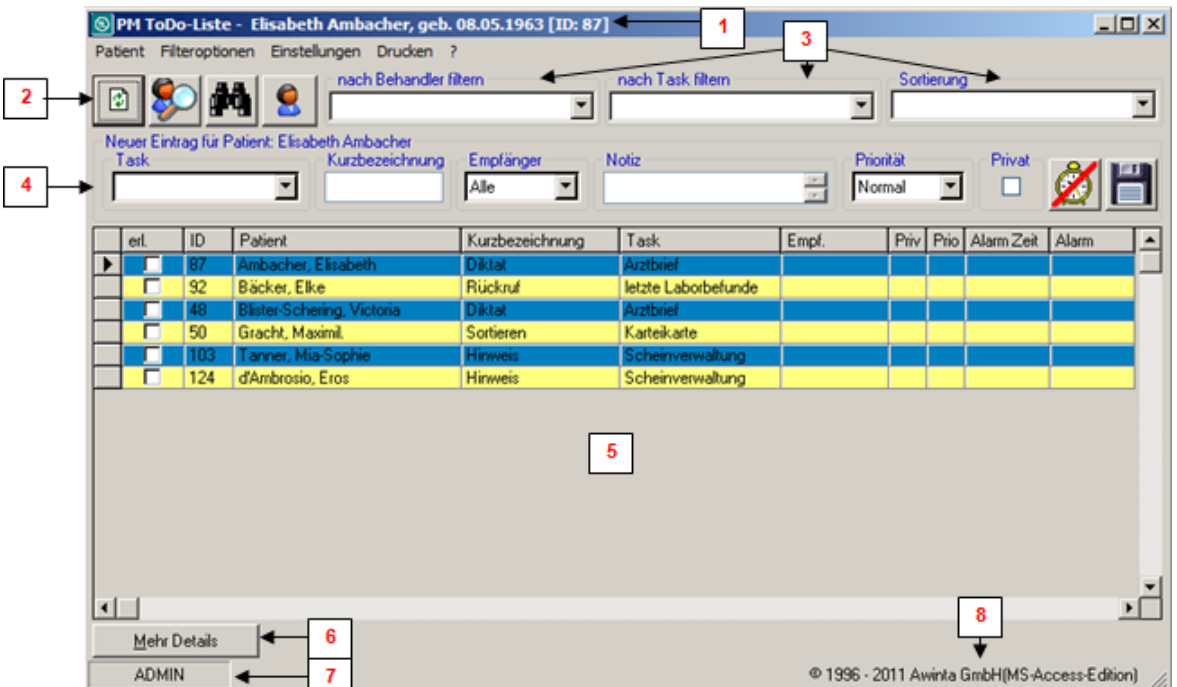

- 1 > aktuell aufgerufener Patient
- 2 → Bearbeitungs*Icon* (Refresh, Patientenfilter, Patient suchen, Patient aufrufen)
- **3 → Filter- und Sortierungsauswahl**
- **4 →** neuen Eintrag für aktuell aufgerufen Patienten in ToDo erzeugen
- **5**  Übersicht aller noch nicht erledigten ToDo-Einträge
- **6 →** Knopf zeigt mehr Details des ToDo-Eintrags zum markierten Patient
- **7 → Aktueller Benutzer**
- 8 → Hinweis zur Programmversion der ToDo-Liste

Neben der manuellen Eingabe gibt es noch viele verschiedene Verknüpfungen um die ToDo-Liste von anderen PROFIMEDProgrammteile zu füllen z.B.:

Sie können im **Terminplaner** durch markieren eines Termins und Anklicken des *Icons* einen Eintrag in der ToDo-Liste erzeugen.

Sollen alle Termine eines Tages aus dem **Terminplaner** Knopfübernommen werden, klicken Sie auf das *Icon*

ω

Aus dem Scan-Modul durch Anklicken von **ME** TODO-Eintrag im Hauptfenster, wird gleichzeitig mit dem archivieren in der Karteikarte auch ein Eintrag in der ToDo-Liste für den Patient anlegen.

**Achtung:** Häkchen bleibt solang aktiv bis Sie es wieder entfernen!

## ToDo-Liste

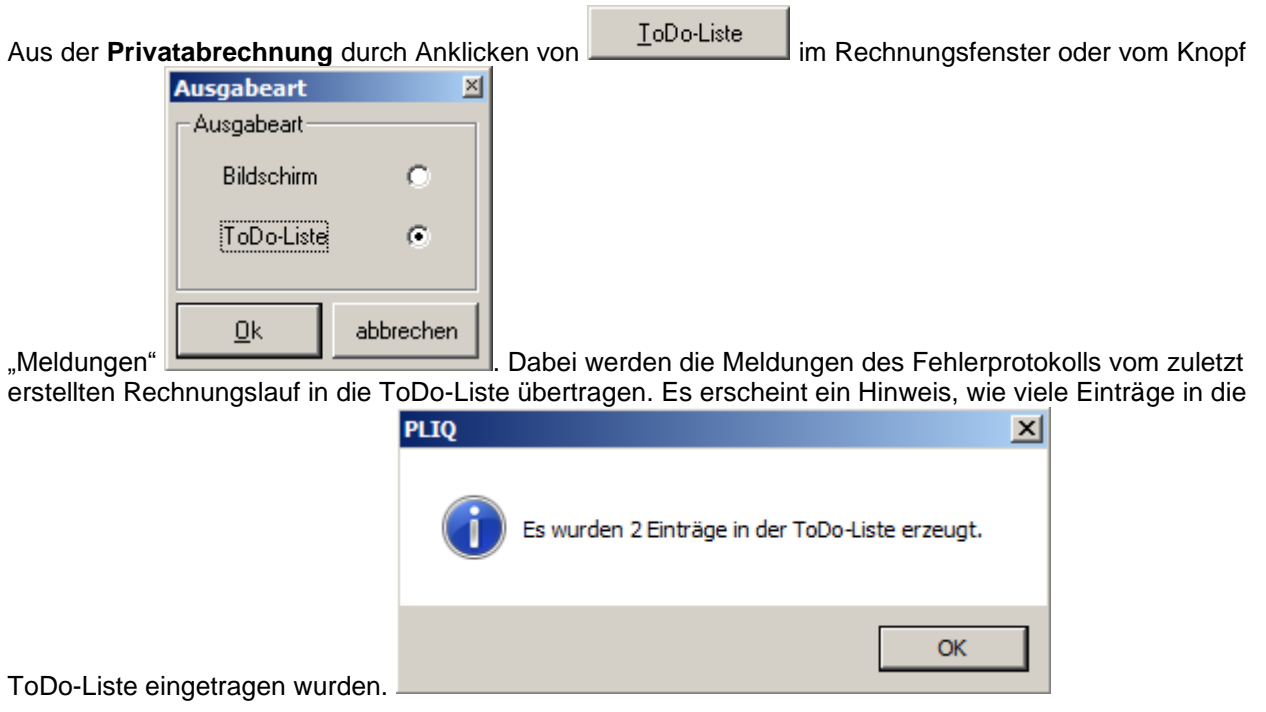

Bei der **KVDT-Abrechnung** im Fenster "Meldung des letzten KVDT-Exports durch Anklicken von .................... Alle Einträge der Fehlerliste werden automatisch in die ToDo-Liste übertragen.

Aus der Anzeige der Kommunikation - **letzten Laborbefunde** durch Markieren eines Patienten mit der rechten *Maustaste* und Auswahl von **im ToDo-Liste aufrufen im Kontextmenü**. Die ToDo-Liste wird geöffnet, der markierte Patient ist bereits eingetragen.

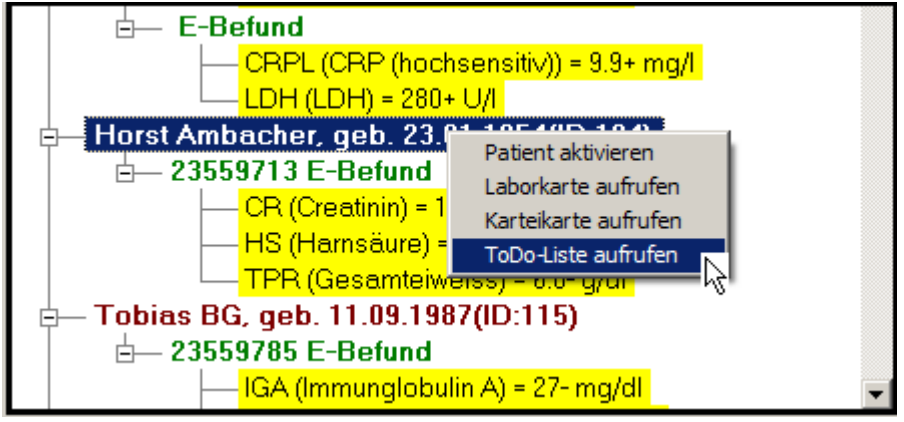

Sie können Einträge von der **Karteikarte** automatisch in die ToDo-Liste übertragen. Als Kurzbezeichnung erscheint dann der Karteikarteneintrag und bei Task steht "Karteikarte". Für die automatische Übernahme muss bei dem Karteikartentyp in den Systemeinstellungen - Einstellungen Karteikarte als Rest **SONDER:TODO** eintragen werden.

Sie haben auch die Möglichkeit bei einem Karteikartentyp als Rest **SONDER:TODO2** einzutragen und dann in den Einstellungen der ToDo-Liste einen **Faktura-Task** zu bestimmen. In der ToDo-Liste kann man dann mit der *Maus* unter dem *Menü* Patient – Faktura-Task ausführen auswählen. Automatisch werden alle Patienten mit dem entsprechenden Task an die Privatliquidation übergeben zur Rechnungserstellung.

## ToDo-Liste

eigentliche Nachricht in die Details.

Soll im **Nachrichtenmodul** eine Nachricht in die ToDo-Liste übertragen werden, klicken Sie bei "Nachrichten

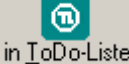

lesen" auf den Knopf **. Der Betreff wird dann automatisch in den Kurztext eingetragen und die** 

Sie können aus dem **FAXmanager** bei einen Patienten nicht nur einen Karteikarteneintrag erzeugen, sondern das FAX auch mit der ToDo-Liste verknüpfen. Dazu müssen Sie im FAXmanager unter den Einstellungen – PROFIMED die ToDo-Liste aktiviert haben. Sie können dort auch gleich den ToDo-Typ für den Task vorbelegen.

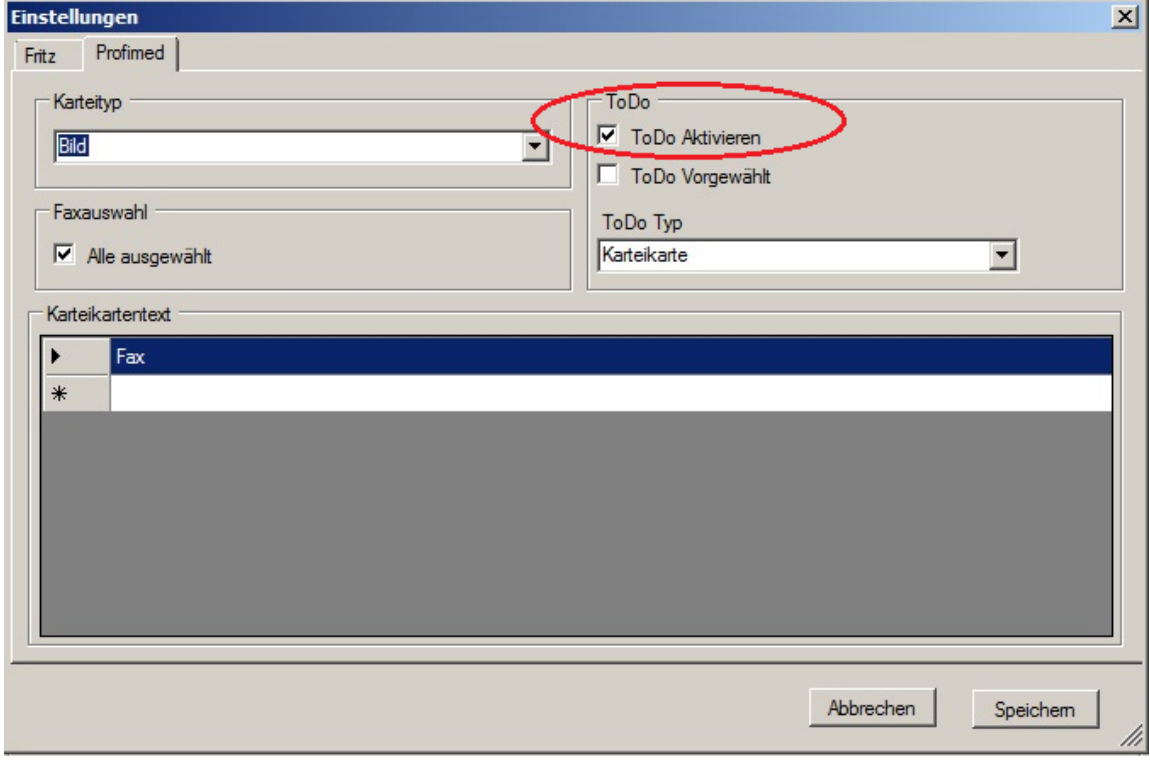

Wird dann ein FAX im FAXmanager aufgerufen kann man bei F ToDo Eintrag erstellen ein Häkchen setzen und dann wird mit dem Archivieren automatisch in der ToDo-Liste unter dem Patienten ein Eintrag erzeugt. Als Kurzbezeichnung steht der Text aus dem Feld "Text", als Task wird standardmäßig "Karteikarte" gewählt, man hat auch die Möglichkeit einen speziellen Empfänger oder eine veränderte Priorität auszuwählen.